## Lunar Exploration Web and Mobile Applications

Lunar Mapping and Modeling Portal Android Application (LMMPAA)

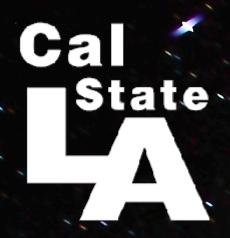

Team Members: Eddie Arevalo, Alvaro Ortiz, Daniel Soto Faculty Advisor: Chengyu Sun

Jet Propulsion Laboratory Liaisons: Emily S. Law, George Chang, Shan-

Malhotra, Kyle Dodge, Syed Sadaqathullah Department of Computer Science

College of Engineering, Computer Science, and Technology California State University, Los Angeles

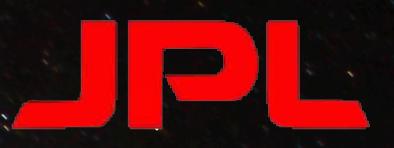

## Background

The LMMP website allows users to browse the wealth of information gathered by JPL during its lunar exploration missions.

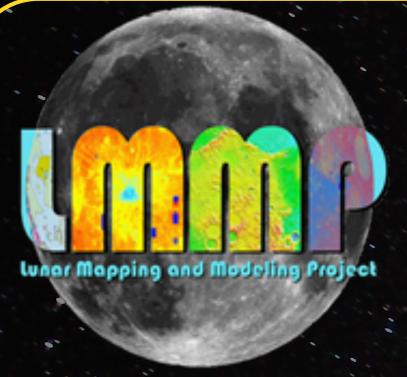

Moon Tours

REST data, in the form of Json and XML data, are extracted from the JPL servers.

The REST data is downloaded into android devices to be displayed.

## Objectives

- Layers
- Marker Tool Nomenclature
- Bookmarks
- Search

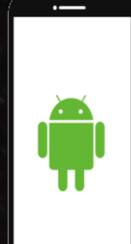

Devices: <sub>x</sub> Phone Tablet

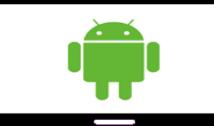

After extracting the xml layer data, images are downloaded to show various lunar map layers.

Results

Label: Langrent

Approval Date: -110453760000

Center Longitude: 60.99521

Center Latitude: -8.86038

Approval: Adopted by IA

Minimum Longitude: 58.79

Minimum Latitude: -11.0 Maximum Latitude: -6.6837

Ethnicity: Belgium Continent: Europe View information on famous lunar locations using the bookmark

interface. Bookmarks **Bookmarks** 

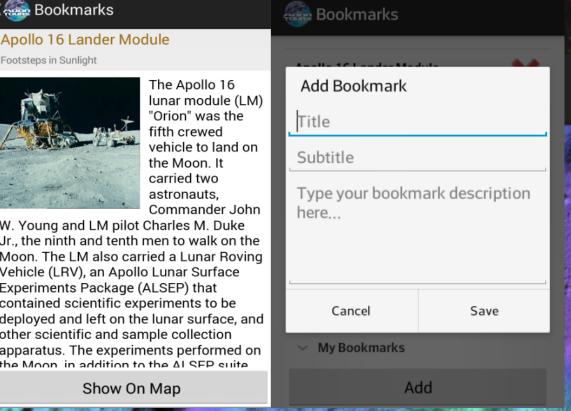

**Androic** SDK

> Gather information using the marker tools.

Rectangle Marker (24.6514°, 86.8828° Area: 442985.839 km Remove Marker

Seven

different

ability to

and

marker tools

including the

draw circles

polygons.

Use the nomenclature browser to find interesting lunar surface features.

Apollo 15 Metric Cam DEM, ColorHillshad LO HR/MR Cam and Clementine UVVIS Hybrid Image Mosaic

Add, remove, set opacity

or reorder layers using

the layers interface.

Switch between **hundreds** of layers and **four** different basemaps in order to see the lunar surface under the instruments of the LRO and Clementine.

Tsiolkovskiy

The combination of the different base architecture patterns allows for the ability to display a wide variety of information.

Results

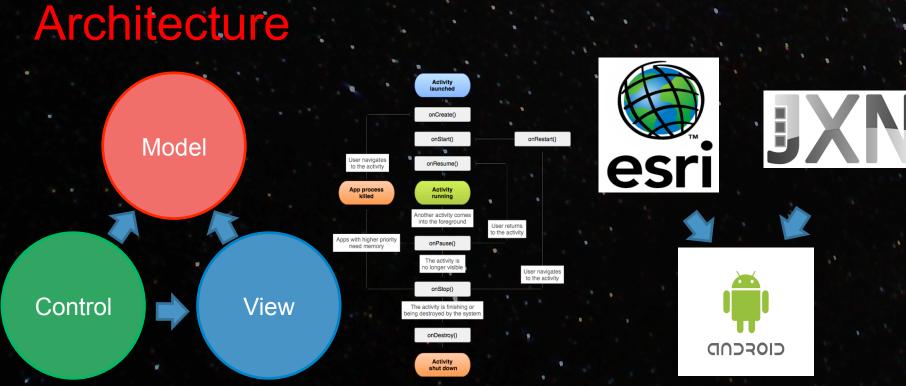

Model View Controller in conjunction with the Android programming paradigm, including APIs such as ESRI and Jackson work together to form the application.

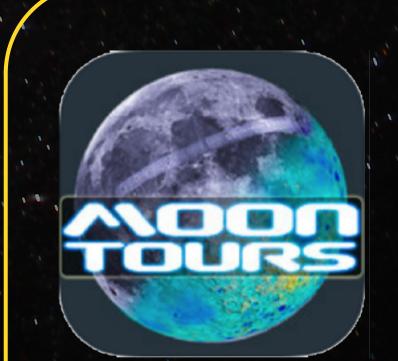

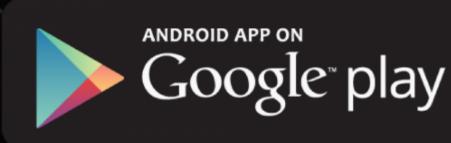

The LMMP Android App is currently in beta testing on Google Play. An official release is coming soon.